# Keysight MIMO Receiver Tester

This manual provides documentation for the following instruments:

PXB MIMO Receiver Tester

Notice: This document contains references to Agilent. Please note that Agilent's Test and Measurement business has become Keysight Technologies. For more information, go to www.keysight.com.

> **Security** Features and Document of Volatility

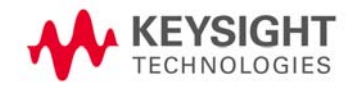

# **Notices**

© Keysight Technologies 2009-2014

No part of this manual may be reproduced in any form or by any means (including electronic storage and retrieval or translation into a foreign language) without prior agreement and written consent from Keysight Technologies, as governed by United States and international copyright laws.

**Manual Part Number**

N5105-90014

**Print Date**

August 2014

Supersedes: November 2012

Printed in USA

Keysight Technologies Inc. 1400 Fountaingrove Parkway Santa Rosa, CA 95403

#### **Warranty**

**The material contained in this document is provided "as is," and is subject to being changed, without notice, in future editions. Further, to the maximum extent permitted by applicable law, Keysight disclaims all warranties, either express or implied, with regard to this manual and any information contained herein, including but not limited to the implied warranties of merchantability and fitness for a particular purpose. Keysight shall not be liable for errors or for incidental or consequential damages in connection with the furnishing, use, or performance of this document or of any information contained herein. Should Keysight and the user have a separate written agreement with warranty terms covering the material in this document that conflict with these terms, the warranty terms in the separate agreement shall control.**

#### **Technology Licenses**

The hardware and/or software described in this document are furnished under a license and may be used or copied only in accordance with the terms of such license.

#### **Restricted Rights Legend**

If software is for use in the performance of a US Government prime contract or subcontract, Software is delivered and licensed as "Commercial computer software" as defined in DFAR 252.227-7014 (June 1995), or as a "commercial item" as defined in FAR 2.101(a) or as

"Restricted computer software" as defined in FAR 52.227-19 (June 1987) or any equivalent agency regulation or contract clause. Use, duplication or disclosure of Software is subject to Keysight Technologies' standard commercial license terms, and non-DOD Departments and Agencies of the US Government will receive no greater than Restricted Rights as defined in FAR 52.227-19(c)(1-2) (June 1987). US Government users will receive no greater than Limited Rights as defined in FAR 52.227-14 (June 1987) or DFAR 252.227-7015 (b)(2) (November 1995), as applicable in any technical data.

## Safety Notices

#### **CAUTION**

A **CAUTION** notice denotes a hazard. It calls attention to an operating procedure, practice, or the like that, if not correctly performed or adhered to, could result in damage to the product or loss of important data. Do not proceed beyond a CAUTION notice until the indicated conditions are fully understood and met.

#### **WARNING**

A **WARNING** notice denotes a hazard. It calls attention to an operating procedure, practice, or the like that, if not correctly performed or adhered to, could result in personal injury or death. Do not proceed beyond a WARNING notice until the indicated conditions are fully understood and met.

# Where to Find the Latest Information

Documentation is updated periodically. For the latest information about these products, including instrument software upgrades, application information, and product information, see the following URLs:

<http://www.keysight.com/find/pxb>

To receive the latest updates by email, subscribe to Keysight Email Updates:

<http://www.keysight.com/find/emailupdates>

Information on preventing instrument damage can be found at:

http://www.keysight.com/find/PreventingInstrumentRepair

# Is your product software up-to-date?

Periodically, Keysight releases software updates to fix known defects and incorporate product enhancements. To search for software updates for your product, go to the Keysight Technical Support website at:

<http://www.keysight.com/find/techsupport>

# Table of Contents

- [1 Contacting Keysight Sales and Service Offices](#page-6-0)
- [2 Products Covered by this Document](#page-8-0) [Document Purpose 9](#page-8-1)
- [3 Security Terms and Definitions](#page-10-0)

#### [4 Instrument Memory & Volatility](#page-12-0)

[Non-Volatile Memory 14](#page-13-0) [Volatile Memory 18](#page-17-0)

#### [5 Using the Instrument in a Controlled Area](#page-22-0)

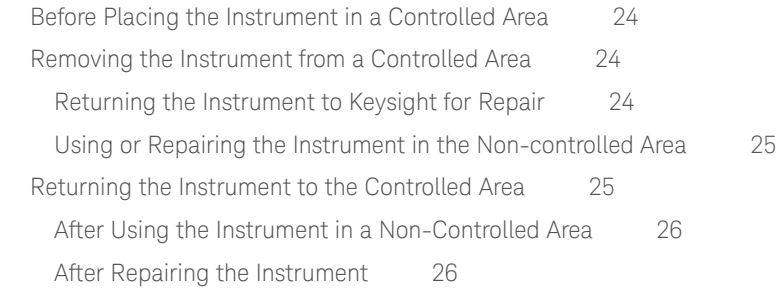

#### [Appendix A References](#page-26-0)

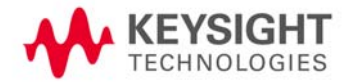

Contents

# <span id="page-6-0"></span>1 Contacting Keysight Sales and Service Offices

Assistance with test and measurement needs, and information to help you find a local Keysight office, is available via the internet at, [http://www.keysight.com/find/assist.](http://www.keysight.com/find/assist) If you do not have internet access, please contact your designated Keysight representative.

NOTE In any correspondence or telephone conversation, refer to the instrument by its model number and full serial number. With this information, the Keysight representative can determine whether your unit is still within its warranty period.

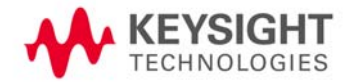

Contacting Keysight Sales and Service Offices

# <span id="page-8-0"></span>2 Products Covered by this Document

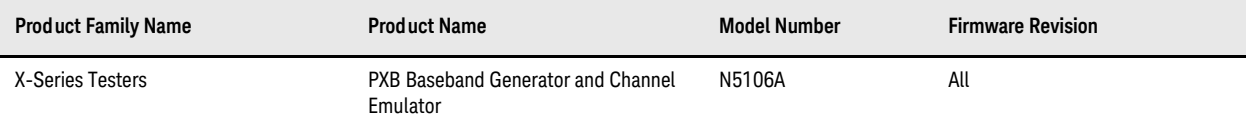

#### <span id="page-8-1"></span>**Document Purpose**

This document describes instrument memory types and security features. It provides a statement regarding the volatility of all memory types, and specifies the steps required to declassify an instrument through memory clearing, sanitization, or removal.

For additional information, go to:

http://www.keysight.com/find/security

**IMPORTANT** Be sure that all information stored by the user in the instrument that needs to be saved is properly backed up before attempting to clear any of the instrument memory. Keysight Technologies cannot be held responsible for any lost files or data resulting from the clearing of memory.

> Be sure to read this document entirely before proceeding with any file deletion or memory clearing.

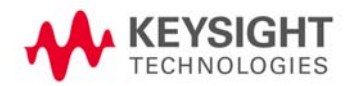

Products Covered by this Document Document Purpose

# <span id="page-10-0"></span>3 Security Terms and Definitions

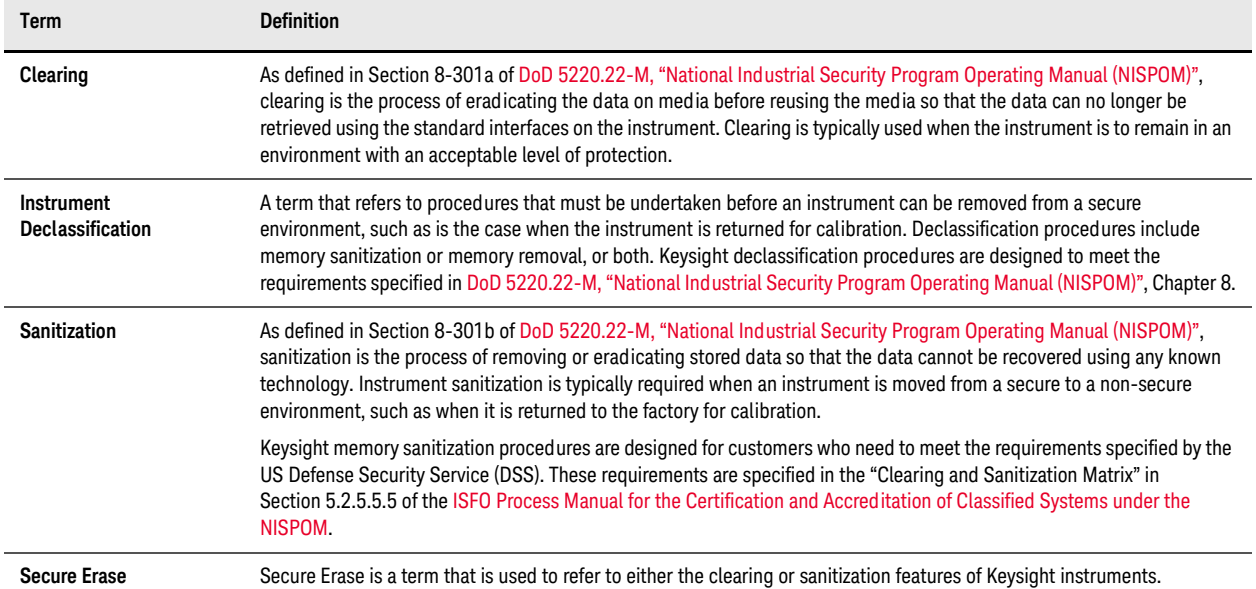

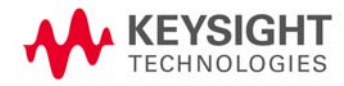

Security Terms and Definitions

# <span id="page-12-0"></span>4 Instrument Memory & Volatility

This chapter contains information on the memory components in your instrument.

The tables provide details of the size of each memory component, its type, how it is used, its location, volatility, and the sanitization procedure.

The following tables describe each memory type used in the instrument:

- ["Non-Volatile Memory" on page 14](#page-13-1)
- ["Volatile Memory" on page 18](#page-17-1)

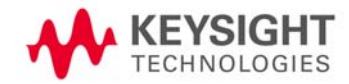

### <span id="page-13-1"></span><span id="page-13-0"></span>**Non-Volatile Memory**

This section contains information on the types of non-volatile memory available in your instrument. It explains the size of memory, how it is used, its location, and the sanitization procedure.

| Memory<br>Component, Type<br>and Size                      | Normal Operation?<br>Writable During | Data Retained When<br>Powered Off? | <b>Purpose/Contents</b>                                                                             | Data Input Method                                                                                                    | Location in<br>Instrument and<br><b>Remarks</b>                   | <b>Sanitization</b><br><b>Procedure</b> |
|------------------------------------------------------------|--------------------------------------|------------------------------------|----------------------------------------------------------------------------------------------------|----------------------------------------------------------------------------------------------------|-------------------------------------------------------------------|-----------------------------------------|
| <b>Board ID Memory</b><br>(EEPROM)<br>256 Kb               | No                                   | Yes                                | Header EEPROM used to<br>identify assembly and revision                                             | Programmed before<br>board assembly                                                                                                 | N5105-63002<br><b>Interconnect Board</b><br>(U300)<br>N5105-80004 | None                                    |
| License Storage<br>Memory<br>(EEPROM)<br>512 Kb            | No                                   | Yes                                | Contains instrument serial<br>number and license keys for<br>instrument applications                | Programmed before<br>board assembly, when<br>new licenses are<br>installed, or by<br>factory/service center<br>calibration software | N5105-63003<br>Midplane Board<br>(U32)<br>N5105-80016             | None                                    |
| Control Logic<br>Memory<br>(CPLD)<br>32 macrocells         | No                                   | Yes                                | Contains configuration<br>information for PCI Express<br>switches and master/slave<br>functionality | Programmed before<br>board assembly or by<br>factory/service center<br>calibration software                                         | N5105-63003<br>Midplane Board<br>(U50)<br>N5105-80011             | None                                    |
| PCIe SW1 Int<br><b>Config Memory</b><br>(EEPROM)<br>256 Kb | No                                   | Yes                                | Contains configuration<br>information for PCI Express<br>switch 1 when using internal<br>host       | Programmed before<br>board assembly. May<br>be reprogrammed with<br>switch manufacturer<br>software                                 | N5105-63003<br>Midplane Board<br>(U57)<br>N5105-80013             | None                                    |
| PCIe SW1 Ext<br><b>Config Memory</b><br>(EEPROM)<br>256 Kb | No                                   | Yes                                | Contains configuration<br>information for PCI Express<br>switch 1 when using external<br>host       | Programmed before<br>board assembly.<br>May be reprogrammed<br>with switch<br>manufacturer software                                 | N5105-63003<br>Midplane Board<br>(U33)<br>N5105-80002             | None                                    |
| PCIe SW2 Int<br><b>Config Memory</b><br>(EEPROM)<br>256 Kb | No                                   | Yes                                | Contains configuration<br>information for PCI Express<br>switch 2 when using internal<br>host       | Programmed before<br>board assembly.<br>May be reprogrammed<br>with switch<br>manufacturer software                                 | N5105-63003<br>Midplane Board<br>(U34)<br>N5105-80003             | None                                    |
| IO Expander<br>(EEPROM)<br>64 bytes                        | Yes                                  | Yes                                | Contains configuration for<br>master versus slave operation                                         | Programmed via user<br>interface                                                                                                    | N5105-63003<br>Midplane Board<br>(U49)                            | None                                    |
| (FLASH)<br>8 Mb                                            | No                                   | Yes                                | Contains configuration<br>information for PCI Express<br>FPGA                                       | Programmed before<br>board assembly.<br>Field upgrade by<br>service only                                                            | N5105-63204<br><b>Baseband Board</b><br>(U52)<br>N5105-80005      | None                                    |

Table 4-1 Summary of PXB Non-Volatile Memory

Contains no user

data

### Instrument Memory & Volatility Non-Volatile Memory

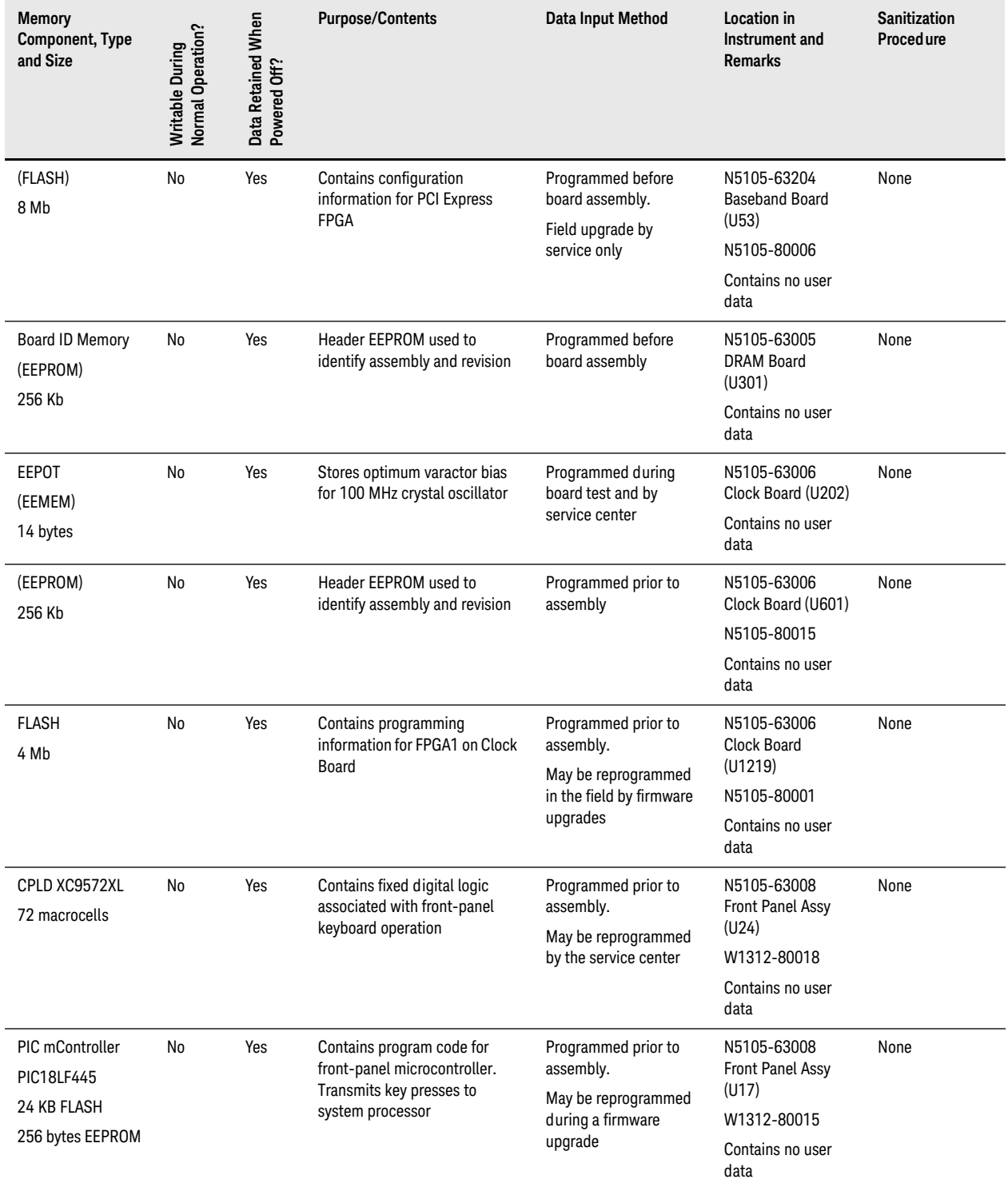

Table 4-1 Summary of PXB Non-Volatile Memory

### Instrument Memory & Volatility Non-Volatile Memory

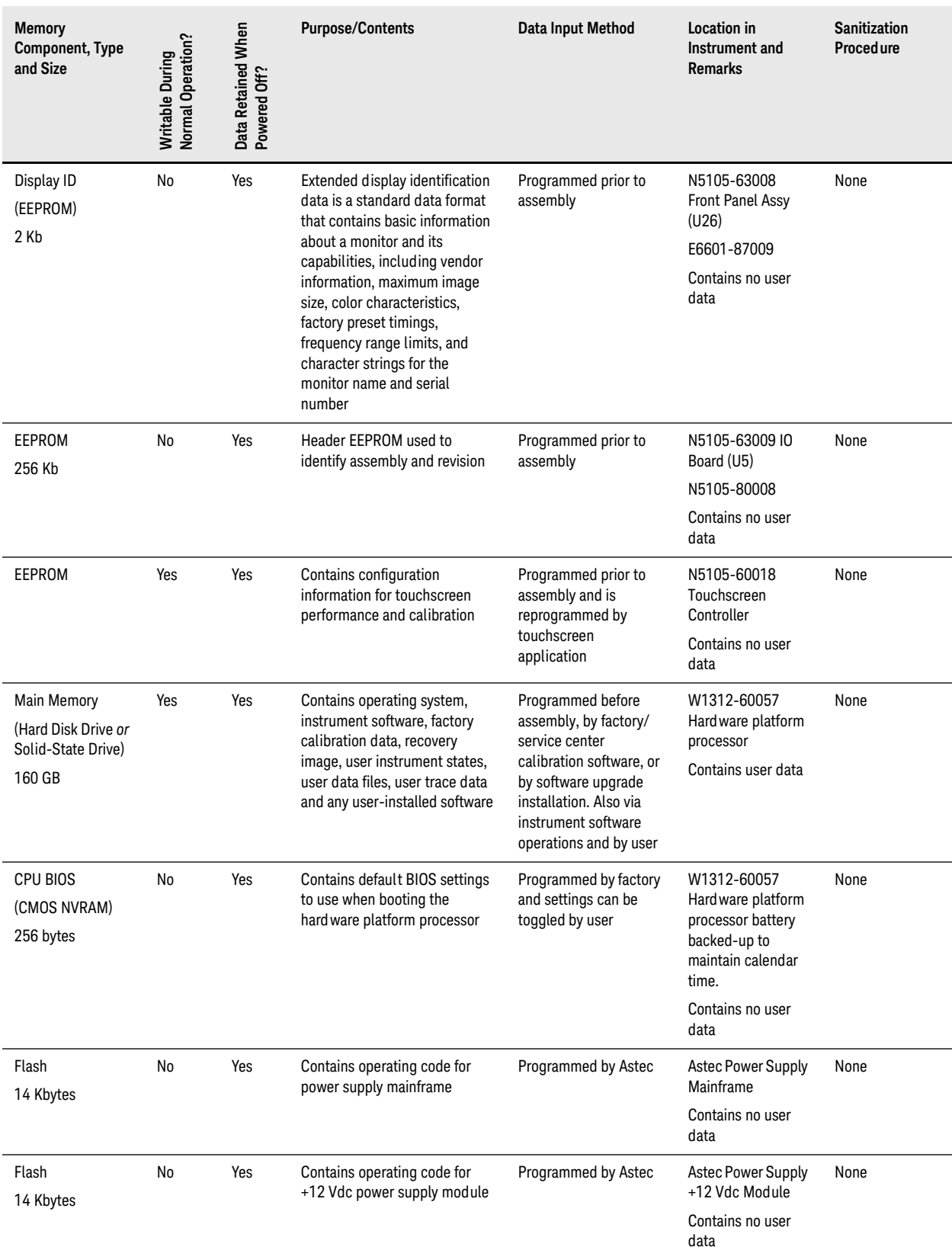

#### Table 4-1 Summary of PXB Non-Volatile Memory

### Instrument Memory & Volatility Non-Volatile Memory

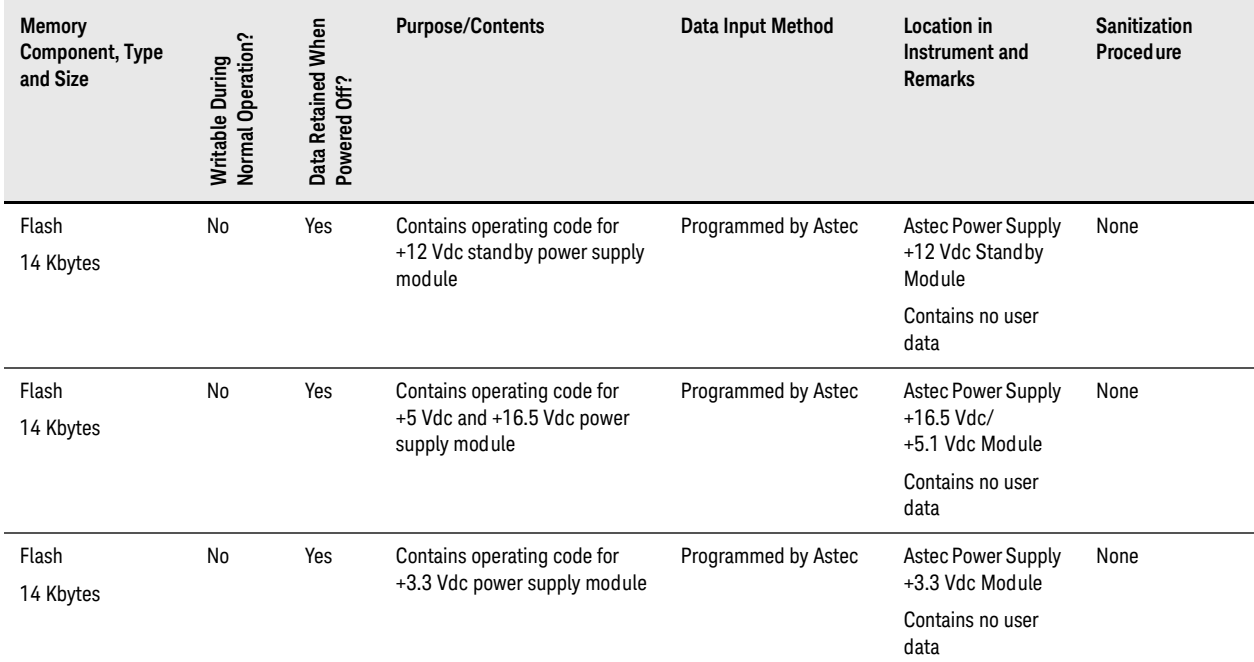

#### Table 4-1 Summary of PXB Non-Volatile Memory

### <span id="page-17-1"></span><span id="page-17-0"></span>**Volatile Memory**

The PXB baseband generator and channel emulator also contains volatile memories. The volatile memories are not battery backed-up. They do not retain any information when AC power is removed.

Removing power from this memory meets the memory sanitization requirements specified in the "Clearing and Sanitization Matrix" in Section 5.2.5.5.5 of the [ISFO Process Manual for the Certification and Accreditation of Classified](#page-26-2)  [Systems under the NISPOM.](#page-26-2)

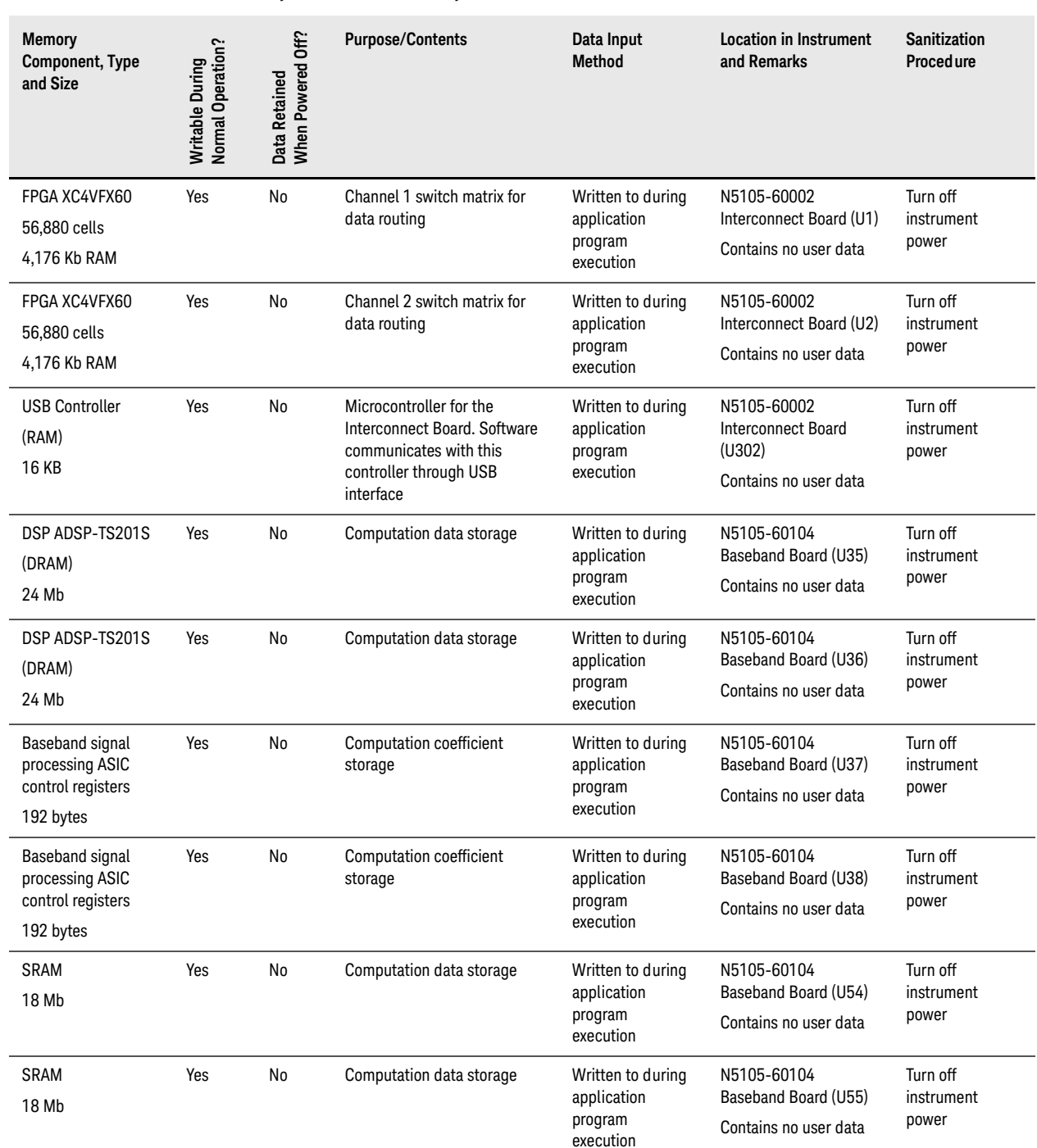

Table 4-2 Summary of PXB Volatile Memory

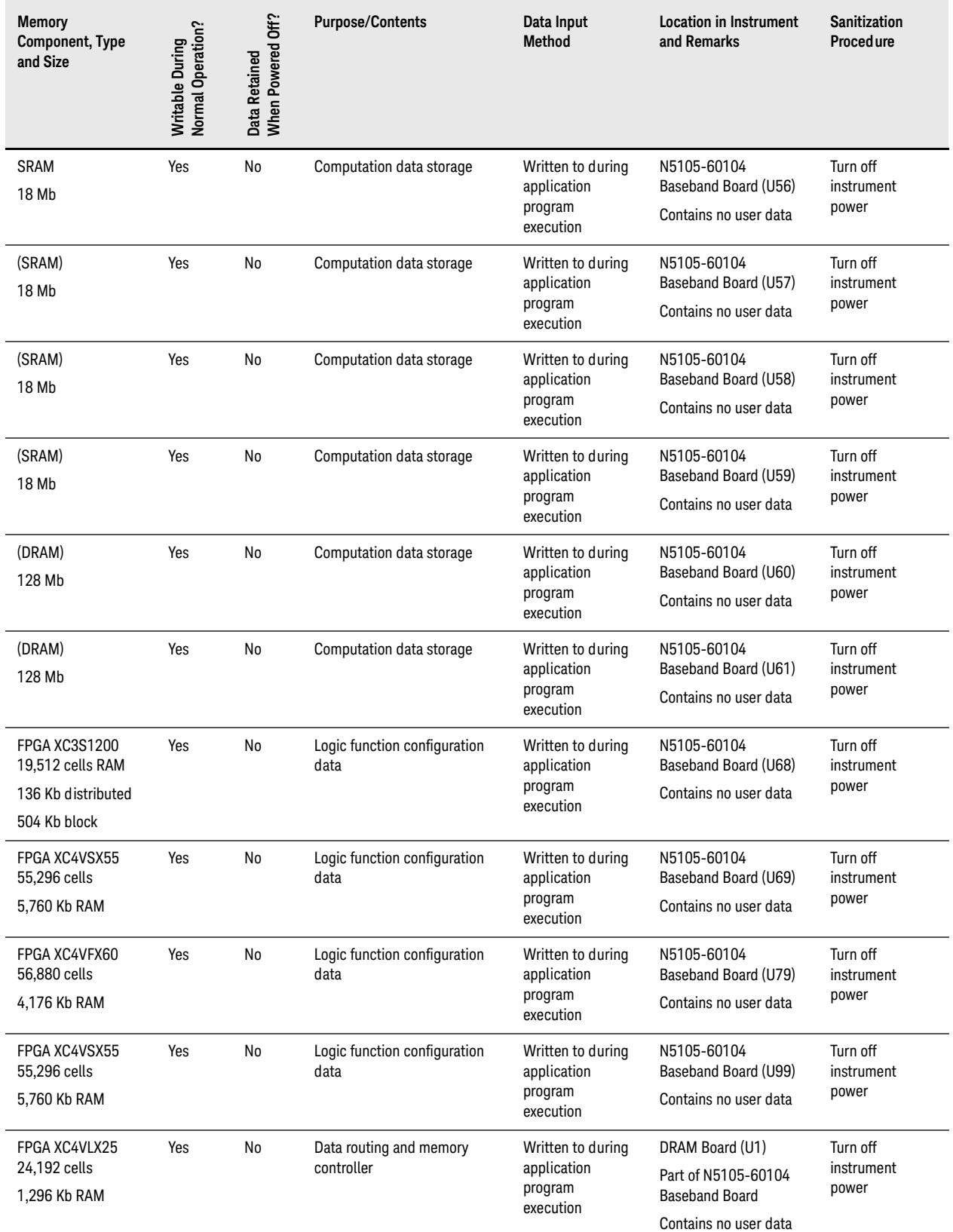

Table 4-2 Summary of PXB Volatile Memory

### Instrument Memory & Volatility Volatile Memory

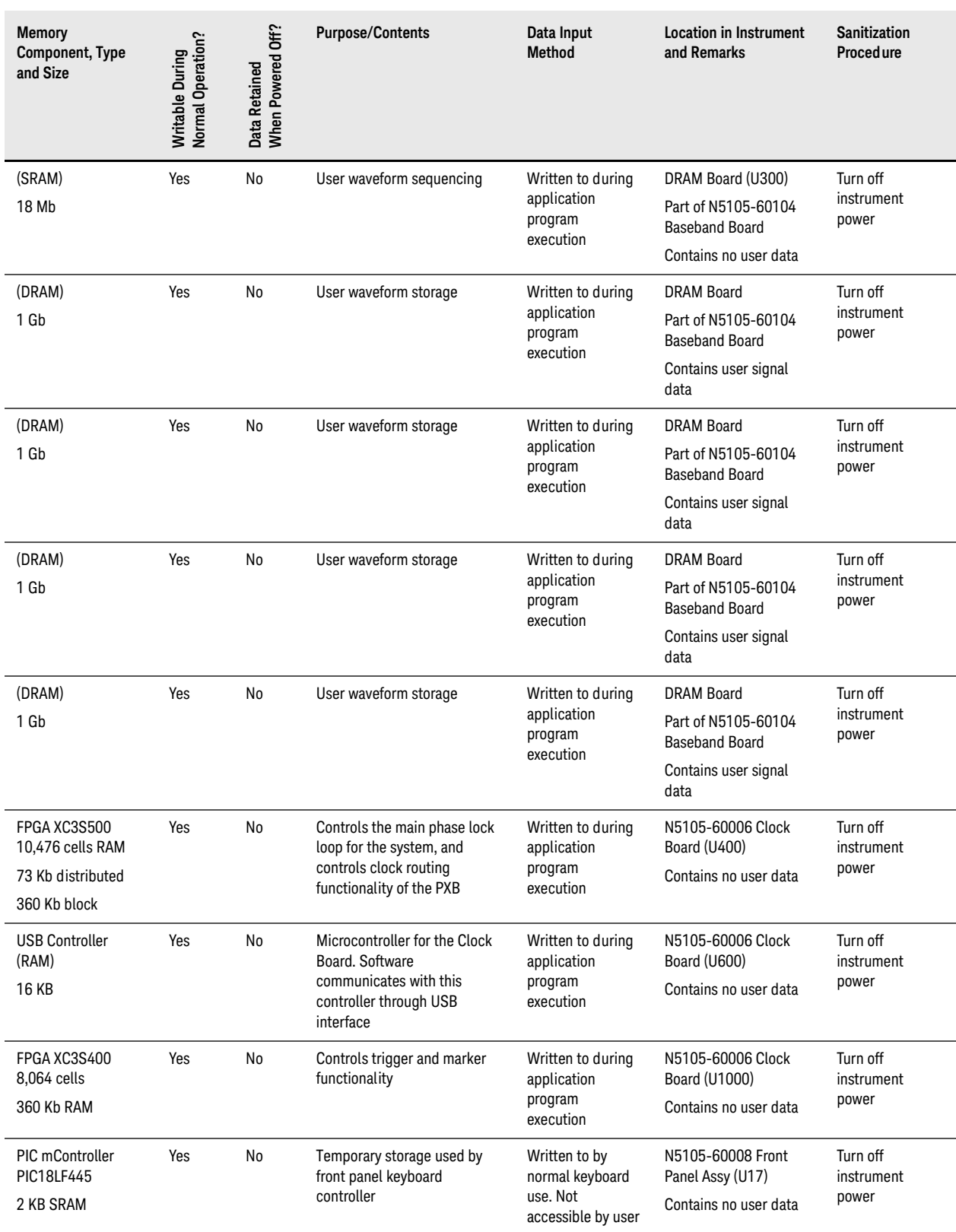

Table 4-2 Summary of PXB Volatile Memory

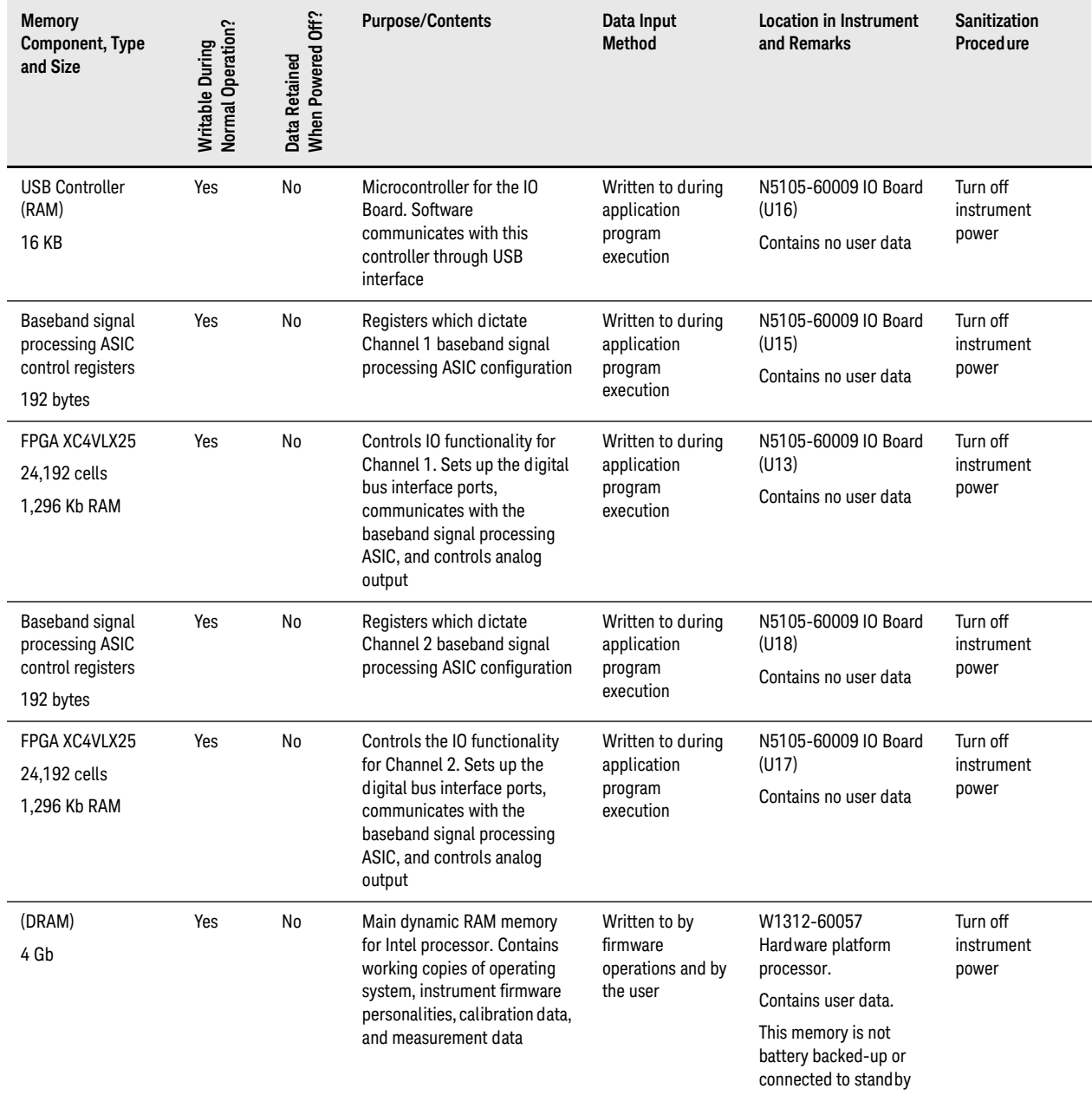

Table 4-2 Summary of PXB Volatile Memory

power

Instrument Memory & Volatility Volatile Memory

# <span id="page-22-0"></span>5 Using the Instrument in a Controlled Area

The only non-volatile user memory storage location in the instrument is the A14 Hard Drive Assembly. The remainder of the user-accessible memory storage is in volatile memory, which is deleted/erased when power is removed from the instrument.

The instrument does not have an erasure and sanitization procedure for the A14 Hard Drive Assembly.

When an instrument is used within a controlled area and the need arises to remove it from that controlled area, the security strategy is to remove the A14 Hard Drive Assembly from the instrument and leave the removed hard drive in the controlled area.

This chapter contains procedures to maintain security when placing the instrument in a controlled area, removing it from that area and then returning it to the controlled area:

- ["Before Placing the Instrument in a Controlled Area" on page 24](#page-23-3)
- ["Removing the Instrument from a Controlled Area" on page 24](#page-23-4)
- ["Returning the Instrument to the Controlled Area" on page 25](#page-24-2)

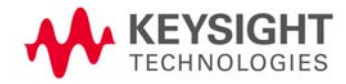

### <span id="page-23-3"></span><span id="page-23-0"></span>**Before Placing the Instrument in a Controlled Area**

Before moving the instrument into a controlled area, ensure that the latest firmware revision is installed. Refer to the instrument firmware upgrade guide for complete instructions. This document is available at:

<http://www.keysight.com/find/upgradeassistant>

This is the same web page from which you can download the latest firmware revision.

#### <span id="page-23-4"></span><span id="page-23-1"></span>**Removing the Instrument from a Controlled Area**

If you need to remove the instrument from a controlled area, you will need to remove the A14 hard drive assembly to prevent sensitive information from leaving the controlled area.

Use the following procedure while the instrument is located inside the controlled area:

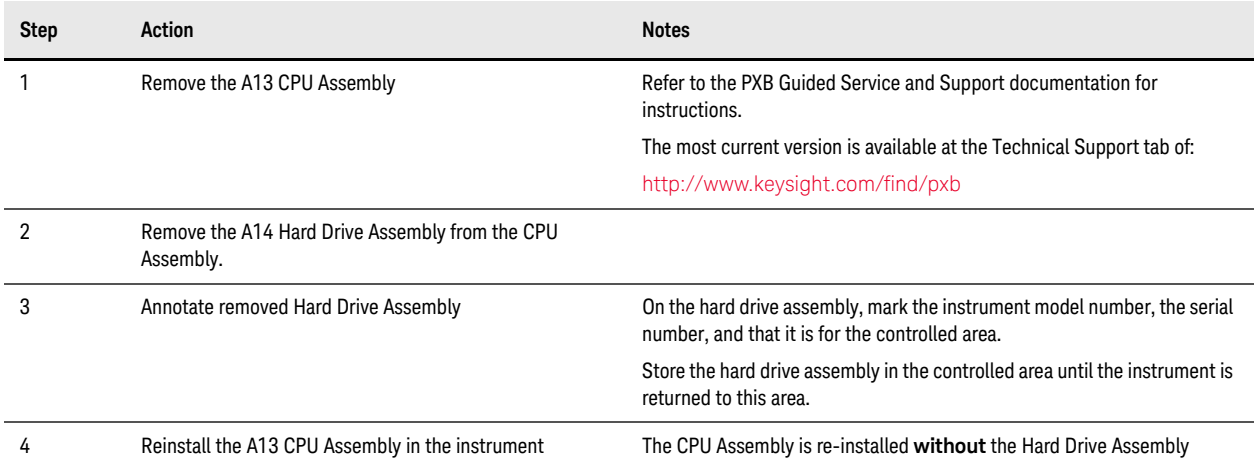

At this point, the instrument may be removed from the controlled area.

#### <span id="page-23-2"></span>**Returning the Instrument to Keysight for Repair**

The instrument can now be sent to the Keysight service center for repair, without the A14 Hard Drive Assembly installed.

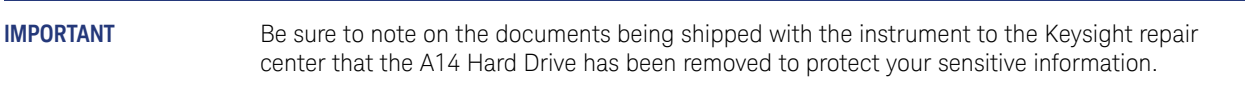

- If the instrument is under warranty, the A14 Hard Drive will be replaced without charge.
- If the instrument is out of warranty, the A14 Hard Drive will be replaced and you will be billed for this new assembly as part of the repair.
- **NOTE** In both cases, the instrument will be returned with the A14 Hard Drive Assembly that was installed by Keysight repair personnel. After receiving the instrument back from the repair facility, follow the procedure described in ["Returning the Instrument to the Controlled Area" on](#page-24-2)  [page 25](#page-24-2) before placing it back in a controlled area.

#### <span id="page-24-0"></span>**Using or Repairing the Instrument in the Non-controlled Area**

After the instrument has left the controlled area, to use or repair it in a non-controlled area, you will need a backup imaged hard drive to install into the CPU Assembly.

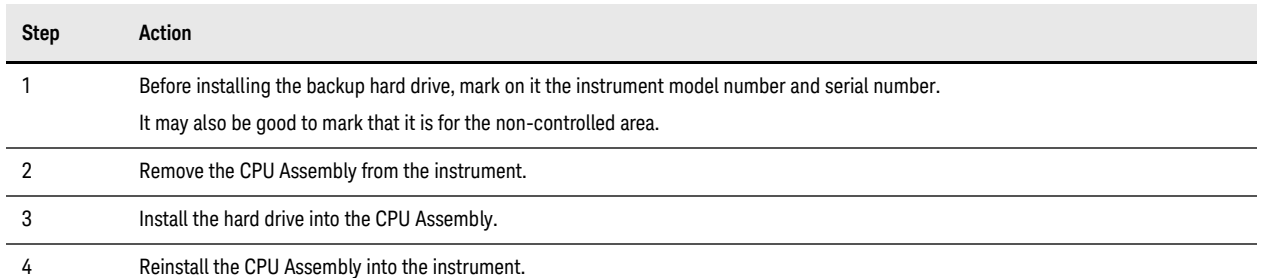

### <span id="page-24-2"></span><span id="page-24-1"></span>**Returning the Instrument to the Controlled Area**

This section provides detailed steps required to return your instrument to a controlled area after it was repaired or used outside the controlled area. Follow the applicable procedure listed below:

- If you removed the instrument from the controlled area to use it in a non-controlled area, refer to ["After Using the](#page-25-2)  [Instrument in a Non-Controlled Area" on page 26.](#page-25-2)
- If you removed the instrument from the controlled area to send it for repair, refer to ["After Repairing the Instrument"](#page-25-3)  [on page 26.](#page-25-3)

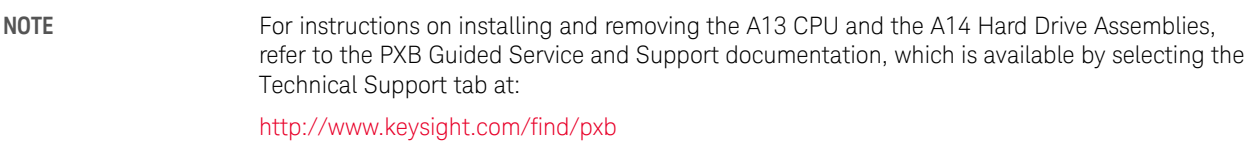

### <span id="page-25-2"></span><span id="page-25-0"></span>**After Using the Instrument in a Non-Controlled Area**

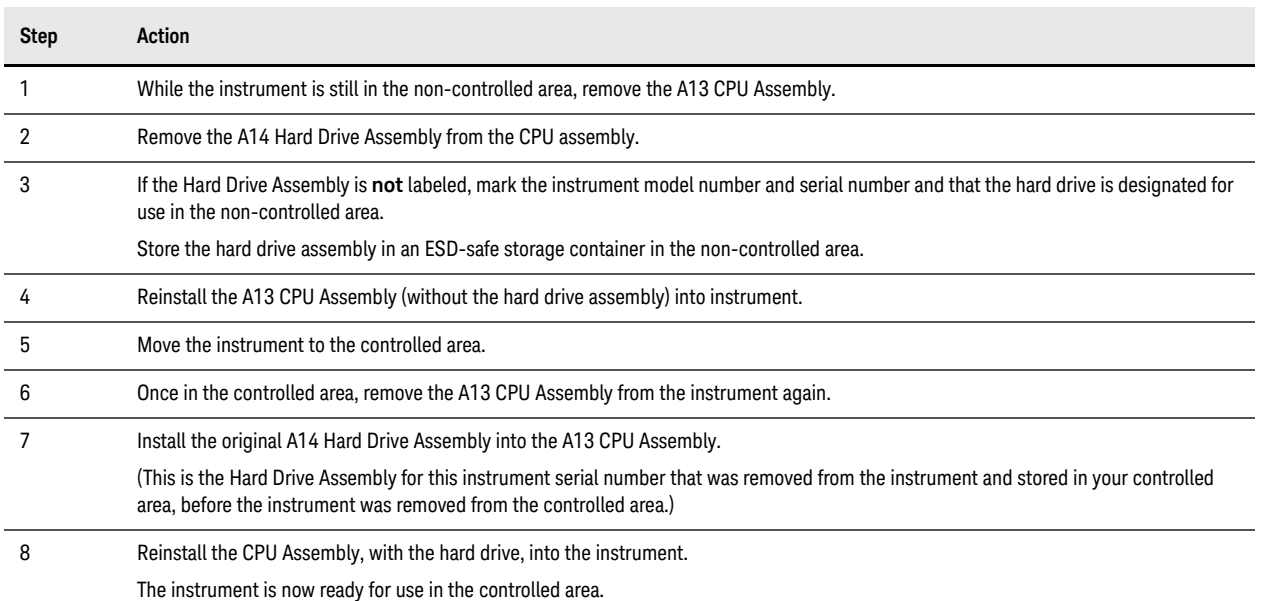

### <span id="page-25-3"></span><span id="page-25-1"></span>**After Repairing the Instrument**

While the instrument is still in the non-controlled area, read the repair documentation to identify the cause of repair, because this determines the procedure that you should follow at this point.

- If the repair documentation indicates that the A14 Hard Drive Assembly **was** the cause of the repair, you need only move the instrument into the controlled area. The instrument is now ready for use.
- If the repair documentation indicates that the A14 Hard Drive Assembly was **not** the cause of the repair, the hard drive returned with the instrument should be removed from it and kept in the non-controlled area, for use outside the controlled area, as follows:

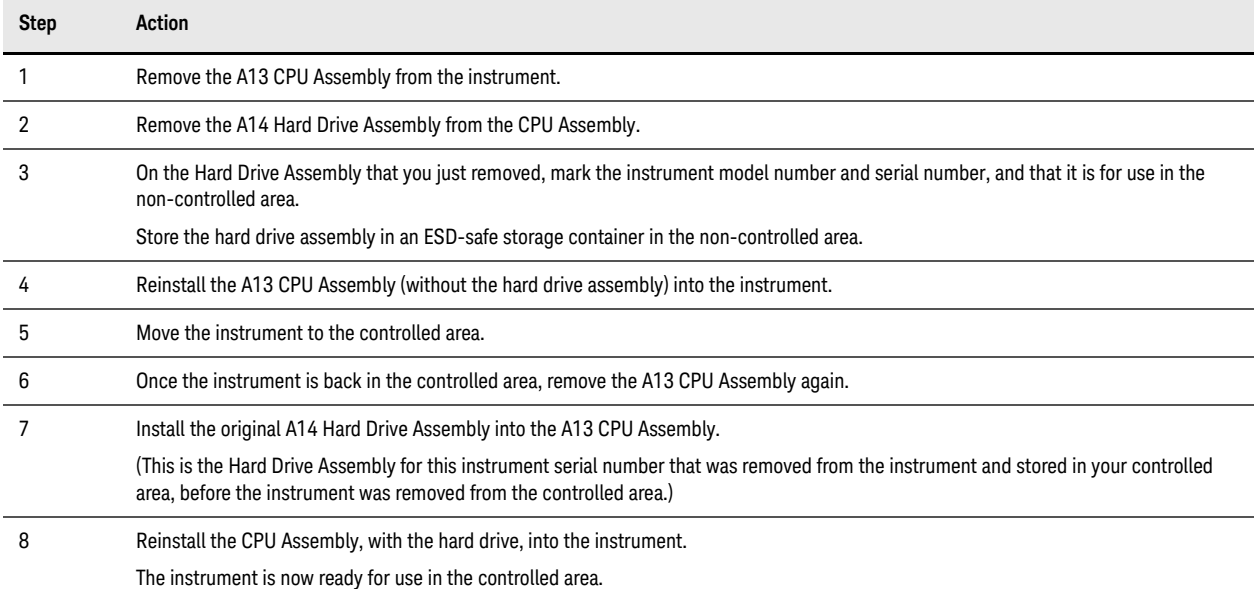

# <span id="page-26-0"></span>A: References

- <span id="page-26-1"></span>1. **DoD 5220.22-M, "National Industrial Security Program Operating Manual (NISPOM)"** United States Department of Defense. Revised February 28, 2006. May be downloaded in Acrobat (PDF) format from: [http://www.dss.mil/isp/fac\\_clear/download\\_nispom.html](http://www.dss.mil/isp/fac_clear/download_nispom.html)
- <span id="page-26-2"></span>2. **ISFO Process Manual for the Certification and Accreditation of Classified Systems under the NISPOM** Defense Security Service. DSS-cleared industries may request a copy of this document via email, by following the instructions at: <http://www.dss.mil/isp/odaa/request.html>

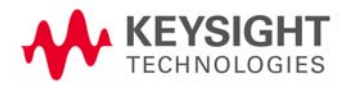

References